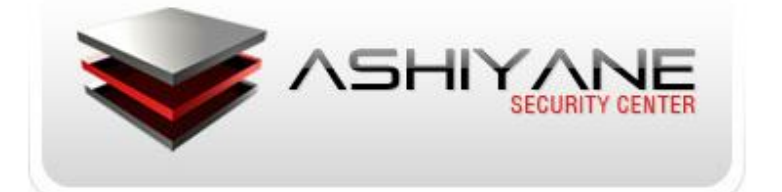

## *Unid***or Amidicaplin** گردآوری مطالب : سینا احمدی

موضوع مقاله : استفاده از net. و ++C Visual برای برنامه نویسیی سیمبین گرداوری مطالب : سینا احمدی

عضو انجمن هک و امنیت آشیانه

َاو کارتری در فرٔو آشیاَّ : NobodyCoder

Nobody\_Coder@yahoo.com : یمًای

**توجه : این مقاله تنها جهت افزایش امنیت نوشته شده است و نویسنده هیچ گونه مسئولیتی در قبال سوء استفاده از مقاله متقبل نمی شود !**

## **[WWW.ASHIYANE.ORG](http://www.ashiyane.org/)**

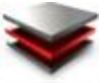

**ANE DIGITAL SECURITY TEAM – www.ashiyane.org - Mobile Programming [ lesson 1 ]** به دلیل کم بودن منابع برنامه نویسیی موبایل تصمیم به انتشار این مقاله گرفتم ! اما باید بدانید که مطلبی که در این مقاله منتشر و گرداورِ کرده ام خیلی مهم است ! زیرا اکثر کسانی کّه به دنبال یادگیری ++Symbian C هسـتند حتما با Net. و ++C Visual آشُا ْطتُذ ٔ خیهی يایهُذ کّ از ایٍ IDE در برنامه نویسیشان استفاده نمایند !

البته براي انجام اين كار SDK شـما هم بايد Visual C++.net را پشتیبانی كند. این مطلب را میتوانید از مستندات SDKتان بفهميد. البته چون من با همه انواع SDKها آشنا نيستم، نميتوانم در اين مورد به شـما كمك زيادي بكنم. من فقط اين را ميدانم كه SDK ورژن 2.1 از Visual C++.net پشتیبانی ميكند.

ايجاد كردن يك پروژِه بدون IDE كار سختي است كه من هم به ْهيچ وجه توصیه نميكنم. به جاي اين كار ميتوانيد يكي از پروژِههاي مثالي كه به همراه SDK نصب شدهاند استفاده كنيد و آن را به دلخواه خودتان تغییر دهید. مثالهاي SDK در مسـیر زیر قرار دارَذ:

\Series60Ex \Examples

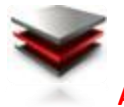

**ASHIYANE DIGITAL SECURITY TEAM – www.ashiyane.org - Mobile Programming [ lesson 1 ]**

اگر IDE مخصوص برِنامەنويسىي موبايل هم نصب كردەايد، معمولاً به همراه آنها هم تعدادي مثال وجود دارد. البته استفاده از مثالهاي SDK بهتر از آنها است.

براي استفاده از اين مثالها در محیط | Visual C++.net ابتدا پنجره خط فرمان را باز كنيد و توسط دستور cd به پوشـه يكي از مثالها، مثلاً helloworldbasic واقع در پوشت series60Ex برويد. باز هم در اين پوشـه، وارد پوشـه group شـويد. حالا در اينجا دستور زير را بنويسيد:

makmake helloworldbasic vc7

با انجام اين كار دو فايل helloworldbasic.sln helloworldbasic.vcproj در پوشـه group ايجاد مي شـوند. همانطور كه خودتان هم ميدانيد اين دو فايل مخصوص پروژههاي Visual C++.net هستند. در به پوشـه group رفته و فايل helloworldbasic.sln را اجرا كنيد و يا اين كه در خط فرمان دضتٕر sln.helloworldbasic را تايپ كردِ ٔ Enter را تسَیذ تا محیط Visual C++.net باز شـود. حالا ميتوانيد به راحتي فايلها

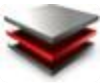

**ASHIYANE DIGITAL SECURITY TEAM – www.ashiyane.org - Mobile Programming [ lesson 1 ]** را در solution explorer ببینید و آنها را ویرایش كنید. البته باید مدنظر داشته باشید كه باز هم در اینجا باید تابع مقررات برنامهنویسـي سـیمبین باشـید یعنـي نمـيتوانید از دسـتورات برنامەنویسپ ویندوز استفادە كنید.

براي سـاخت پروژه از منوي Build Solution مورد Build Solution را انتخاب كنید. البته اگر خواستید سورسفایلها را كامپایل كنید بدون این كّه كل پروژِه را ايجاد كنيد، در پنجره Solution Explorer همه سورسفايلها بجز فايل mmp را انتخاب كرده و سپس از منوي Build يٕرد Compile را اجرا كُیذ.

براي اجراي برنامه در شبیهساز، كارهاي زير را انجام دهيد:

1) از منوي Debug مورد Start را اجرا كنيد. 2) پنجره درخواست فايل اجرايي ديباگر نشان داده ميشود. از combo box مورد آخر يعني browse را انتخاب كنيد. در پنجره جدید به مسیر نصب SDK بروید و سپس مسیر زیر را دنبال كنید:

epoc32\release\wins\udeb\epoc.exe

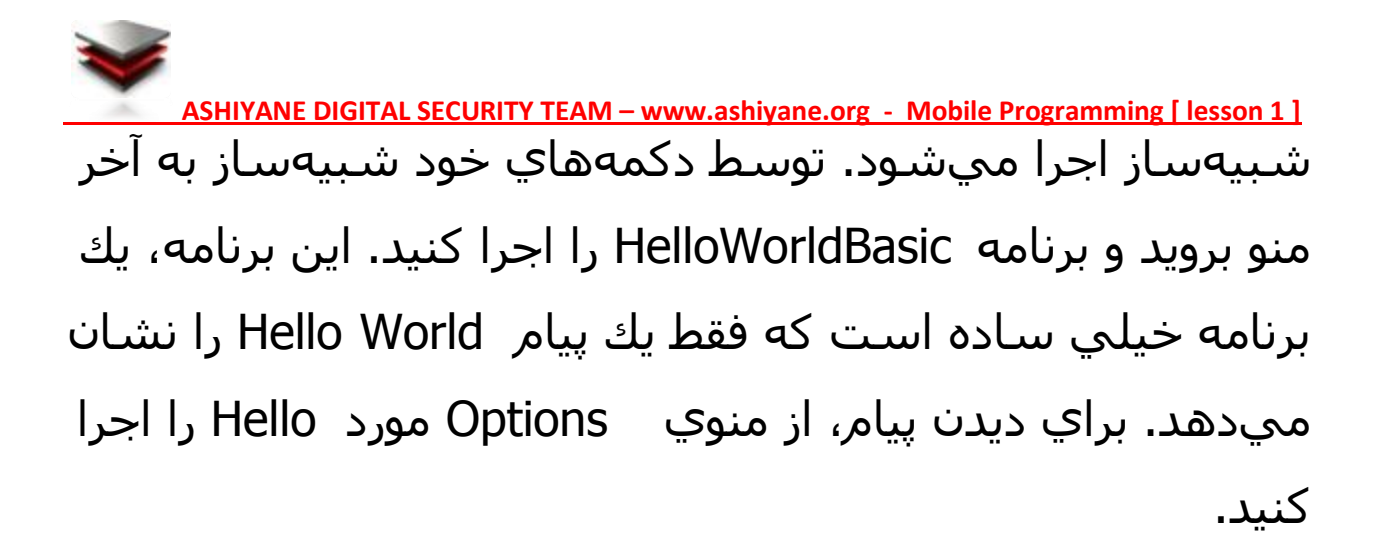

تا تشکر از : يٕضی يرادی منبع: در نوشتن اين مطلب از SDK 2.1 Help استفادِه شدِه است

گرداوری مقاله : سینا احمدی [NobodyCoder]

Ashiyane.org : ضایت

تاریخ انتشار مقاله : 30 مرداد 88

تشکر فراوان از :

Behrooz\_ice , Q7X , Shadow , Azazel , Virangar , INJECTOR , Magic Coder , Ali\_Eagle , Jok3r , 0261 , A\_O , ERoR , r00t\_b0x , Removal\_load , tHe.mostafa , PLUS & All Ashiyane moderator , defacers & members . . . ;)

## NobodyCoder

nobody\_coder@yahoo.com